## **Ensure you can connect to matrix before proceeding here. See the "CP4P\_Visual-Studio-demo.pdf" file**

## **> "Transfer, Compile, and Test on matrix" > Connection Requirements.**

Matrix, a Linux (unix) server, uses a [command-line](https://www.techtarget.com/searchwindowsserver/definition/command-line-interface-CLI) character/text-based user interface. Commands are entered from the keyboard to the local or remote computer.

Your OS has built-in command line utilities to connect from your computer to servers. The command line is accessed from a ["terminal"](https://en.wikipedia.org/wiki/Terminal_emulator) which can be started in Windows or macOS by launching "Terminal".

Visual Studio or Visual Studio Code > menu > View > Terminal [ Ctrl + ` ] shows the Developer PowerShell terminal where you can input the same commands to access matrix.

One time only: create a directory (mkdir) on matrix for your C source files.

> ssh seneca\_user\_id@matrix.senecapolytechnic.ca [case matters on Linus/Unix OS, when in doubt use lower case]

## *seneca\_user\_id*@matrix.senecapolytechnic.ca's password: \*\*\*\*\*\*\*\*\*\*\*\*\*

- \$ mkdir Csource (make a directory called "Csource". *note the upper-case C* )
- \$ chmod 700 Csource (changes default security so no one else can access your files)
- \$ logout

Transfer a C source file

```
> cd "C:\Users\user\source\repos\ProjectName" [ full path to folder with .c file ]
```
When you "Configure your new project" in Visual Studio,

check the box to "Place solution and project in the same directory" to avoid the next step…

## PS C:\Users\*user*\source\repos\*ProjectName*> <mark>ls \*.c -r</mark>

If you see this, Directory: C:\Users\*user*\source\repos\*ProjectName* then skip down to running the **scp** command.

If you see this,

 Directory: C:\Users\*user*\source\repos\ProjectName\ProjectName then change to the sub-directory PS C:\Users\user\source\repos\ProjectName> cd ProjectName

Run Secure Copy Protocol (scp) to transfer the source code file with -verbose option.

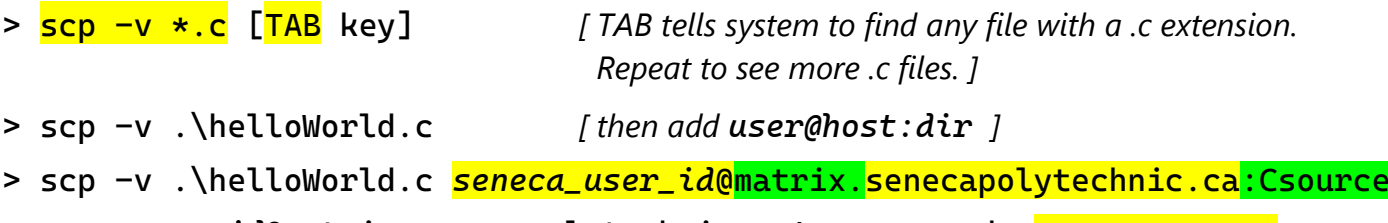

*seneca\_user\_id*@matrix.senecapolytechnic.ca's password: \*\*\*\*\*\*\*\*\*\*\*\*\*

Compile a C source file

> ssh *seneca\_user\_id*@matrix.senecapolytechnic.ca *seneca\_user\_id*@matrix.senecapolytechnic.ca's password: \*\*\*\*\*\*\*\*\*\*\*\*\* [*seneca\_user\_id*@mtrx-node03pd ~]\$ cd Csource [*seneca\_user\_id*@mtrx-node03pd ~]\$ gcc -Wall helloWorld.c -o helloWorld Run a C program [*seneca\_user\_id*@mtrx-node03pd ~]\$ helloWorld Hello, World! This is Quidam here. My story is ... [*seneca\_user\_id*@mtrx-node03pd ~]\$ logout > exit